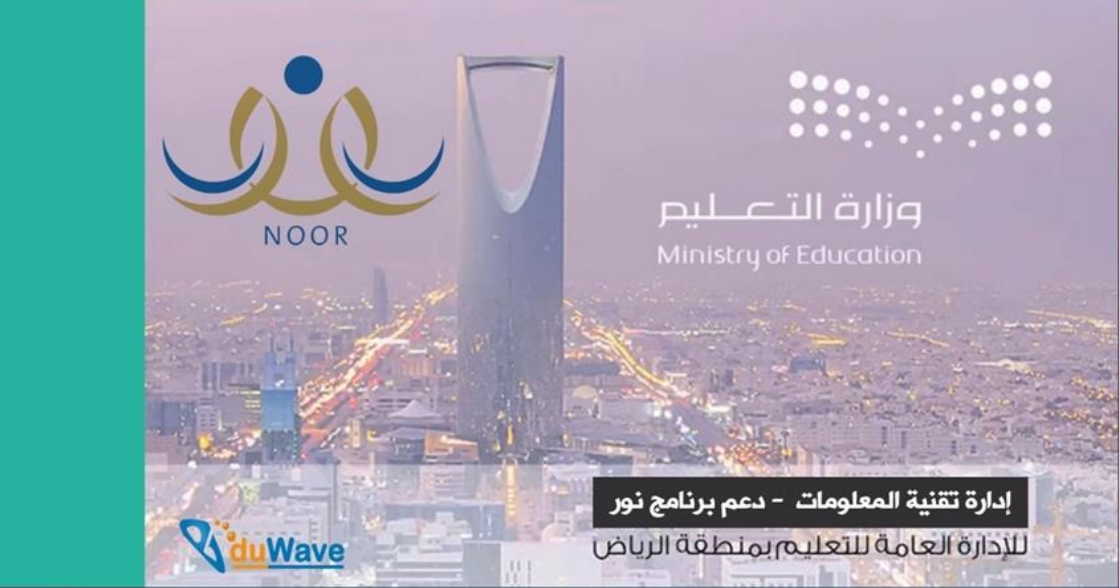

# إغلاق درجات الفصل الثاني للمرحلة المتوسطة

وطباعة الشهادات

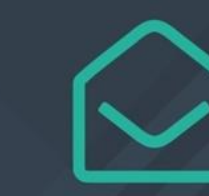

0112930240 - 0114161962

https://t.me/riyadhedu techsupport

NoorCare@riyadhedu.gov.sa

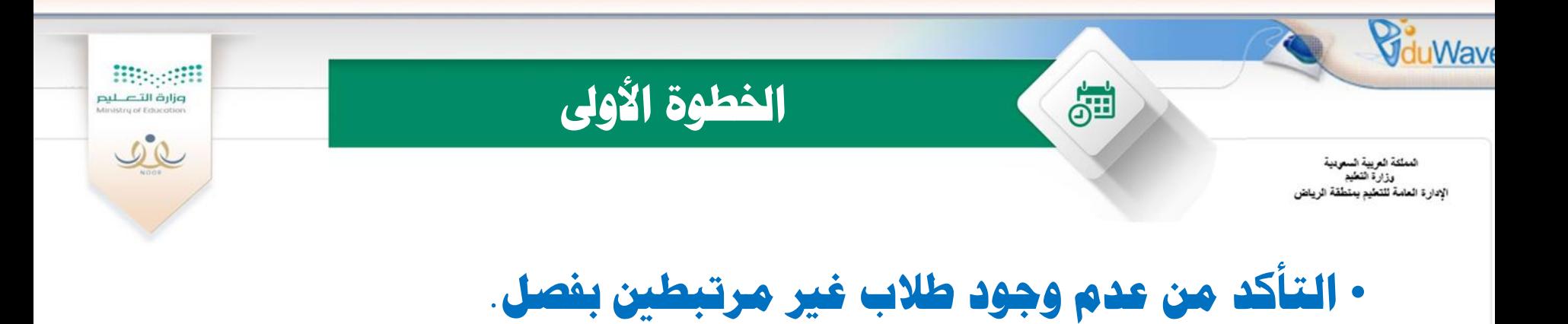

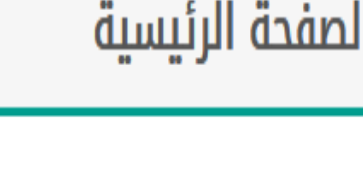

**)** لعرض الإستبيانات،انقر هنا. **)** لعرض التعاميم ،انقر هنا.

<mark>﴾</mark> لعرض طلاب من دون فصول،انقر هنا.

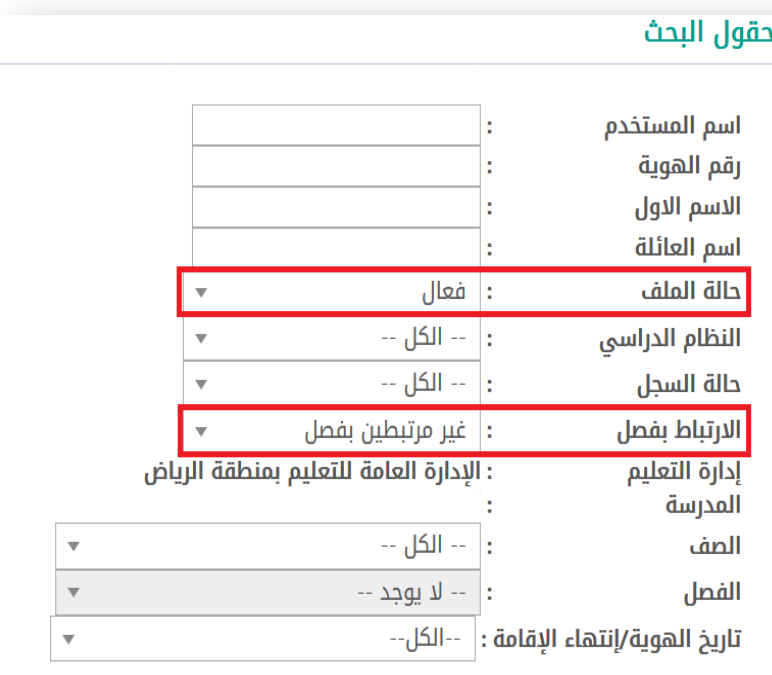

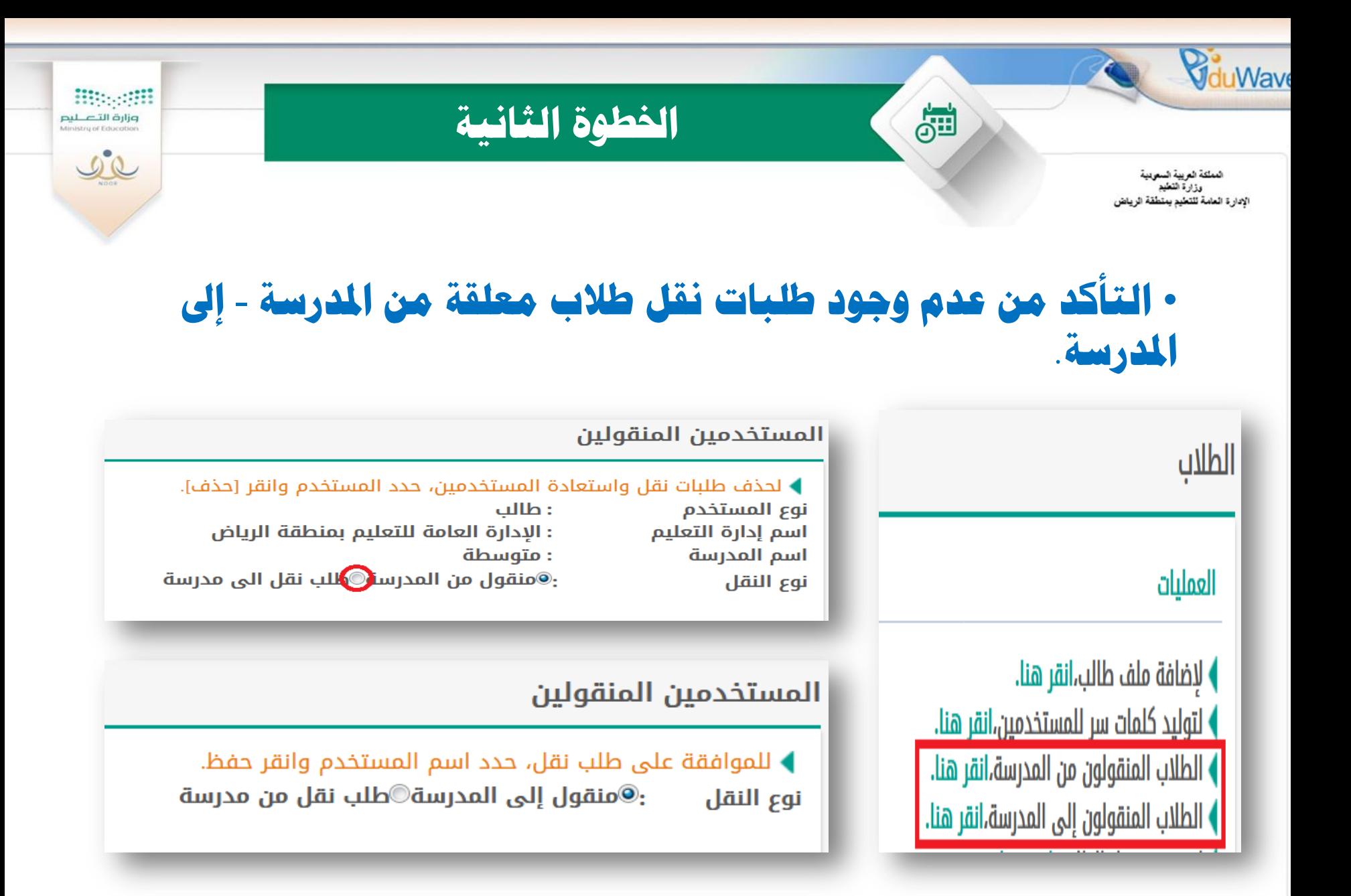

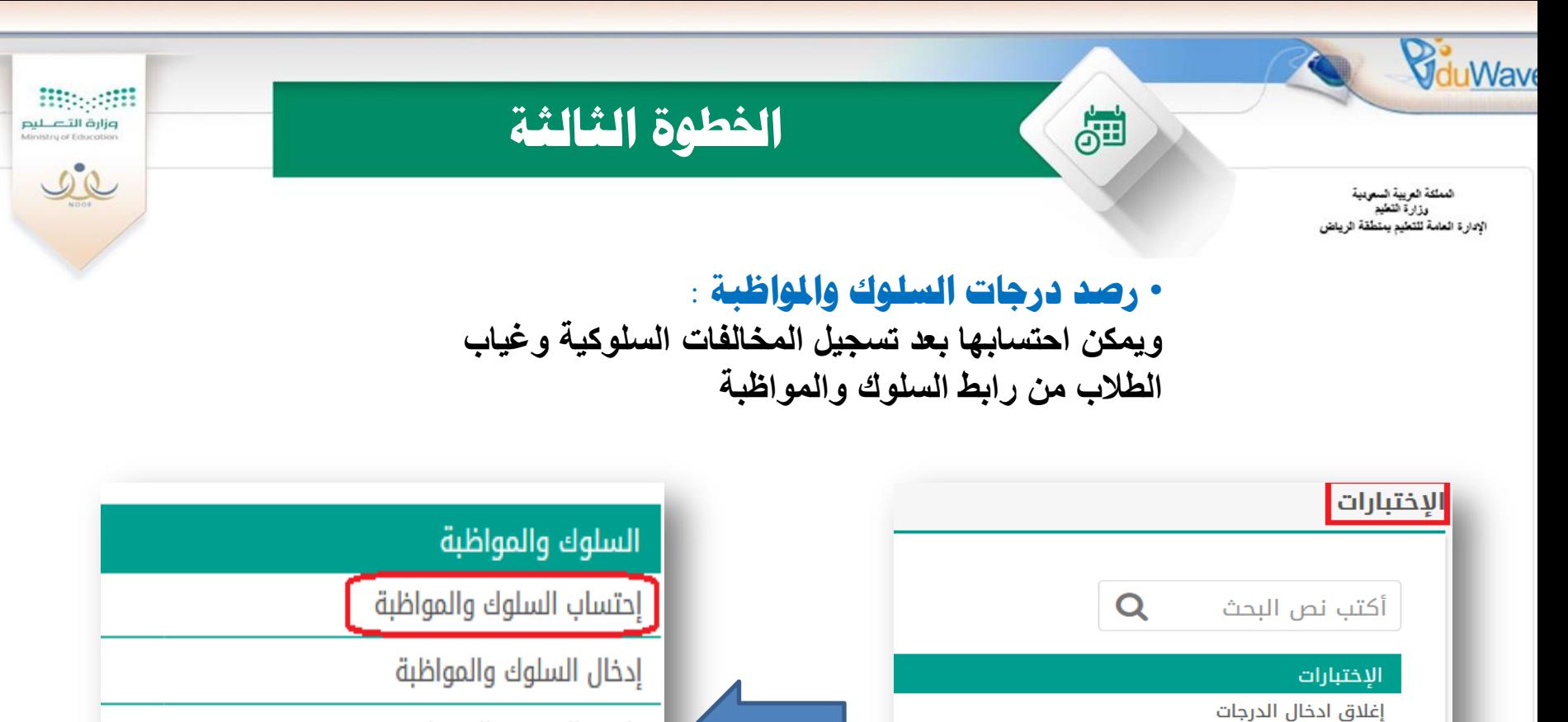

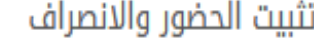

تعريف مدخل السلوك والمواظبة

كشف المتابعة

نسخ الغياب و التأخير إلى المخالفات

\* ملاحظة : يمكن التعديل أو إدخال درجات السلوك والمواظبة من رابط إدخال الدرجات.

الدرجات

السلوك والمواظبة

جداول الاختبارات

لجان الإختبارات

حالة ادخال الدرجات

المعادلات (معادلة شهادة طالب)

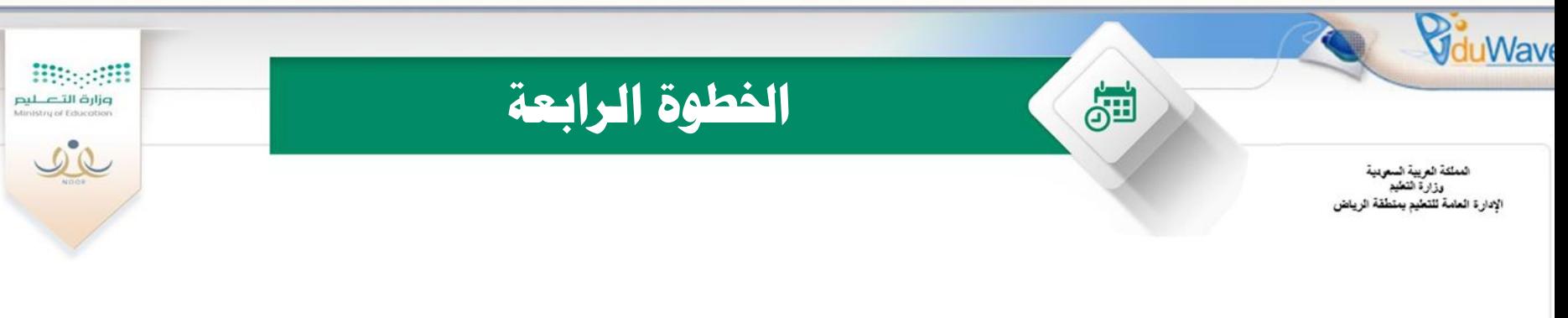

## • التأكد من رصد درجات الطلاب لجميع المواد في الفترات ونهاية الفصل

**وذلك بالدخول على التقارير – تقارير اإلحصائية – تقرير البيانات المفقودة**

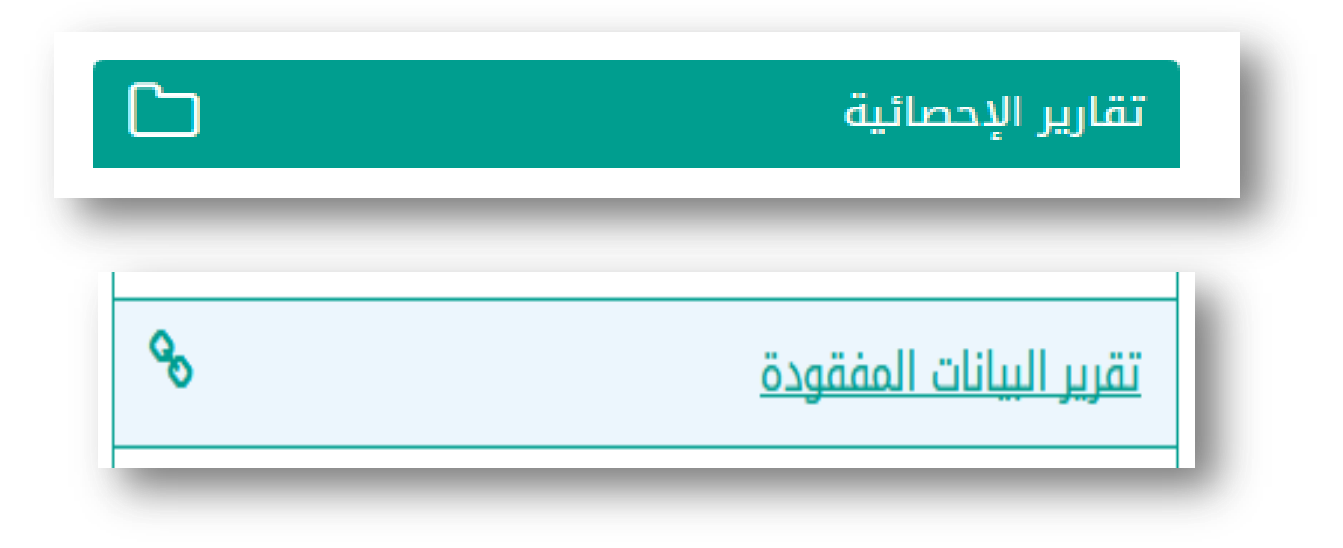

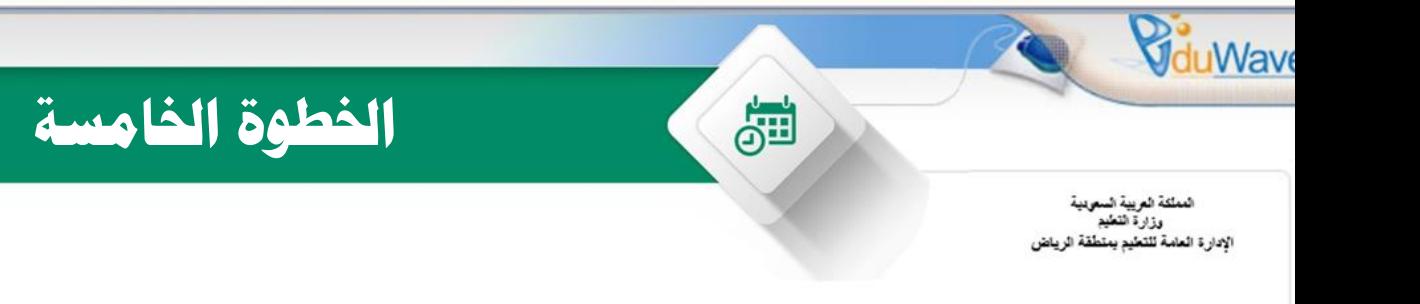

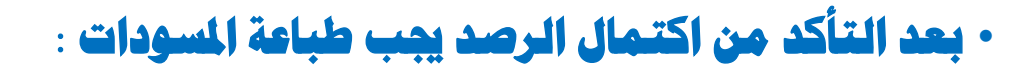

**وذلك بالدخول على التقارير – تقارير الدرجات – المسودات**

**Biggeriff** 

وزارة التصليم Ministry of Educati

 $22$ 

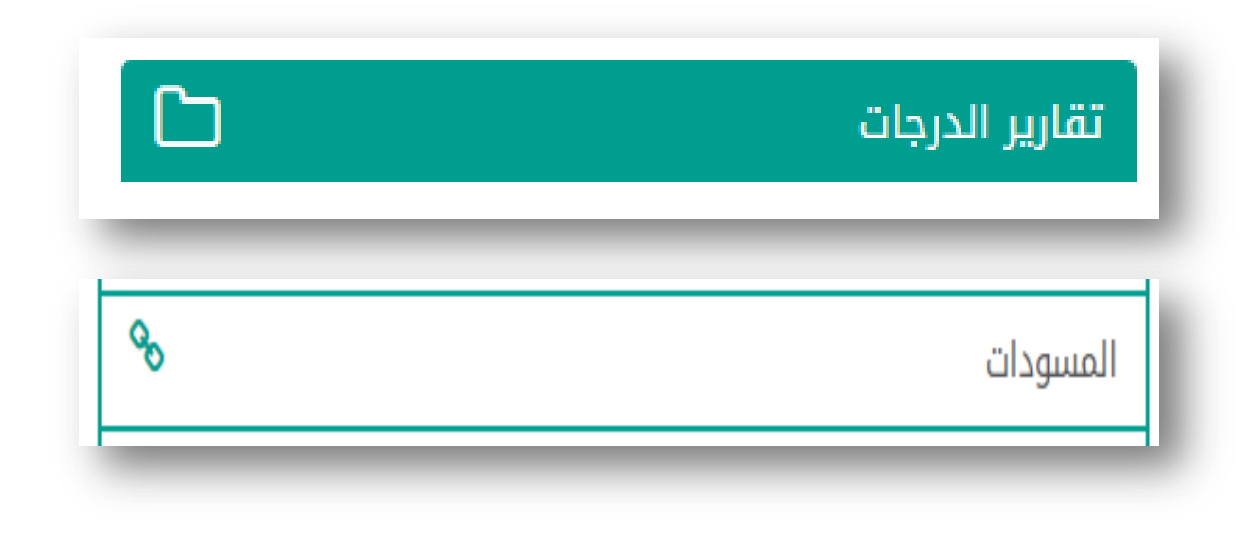

خ**· ملاحظة : يجب الاحتفاظ بنسخة من المودات في المدرسة.** 

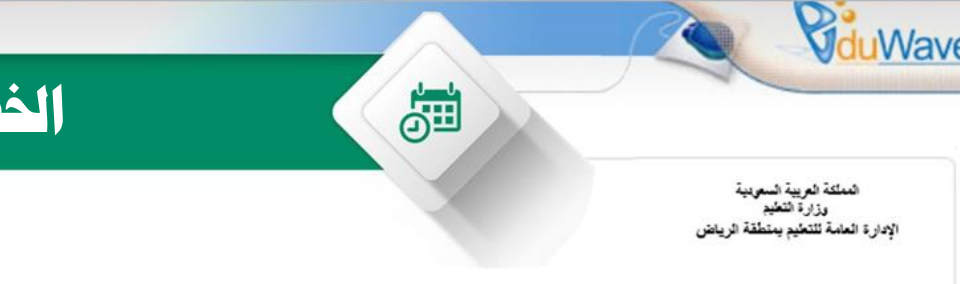

### **اخلطىج اىسادسح**

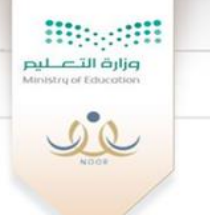

### • **بعد التأكد من المسودات يجب إدخال درجات المراجعة**:

### **وذلك بالدخول على االختبارات – الدرجات – إدخال درجات المراجعة**

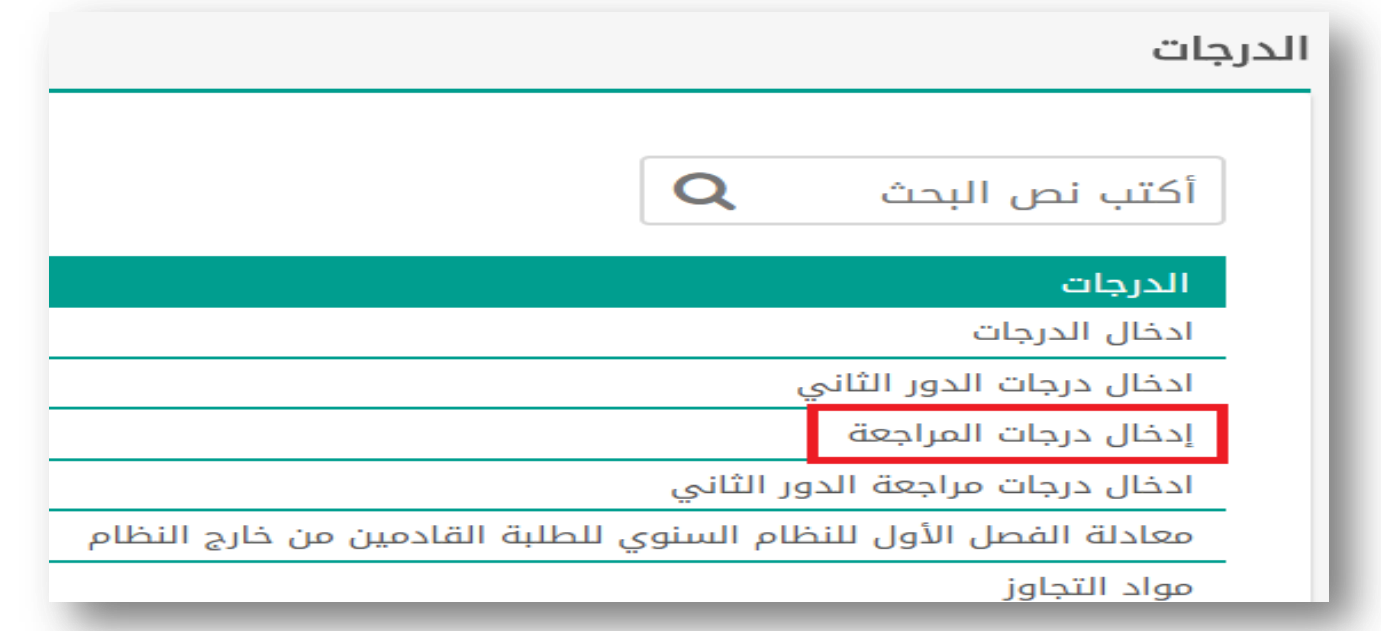

**ٍالحظح : جية رصذ مجيع ادلىاد ىني يظهر أمساء اىطالب يف شاشح رصذ درجاخ ادلراجعح.**

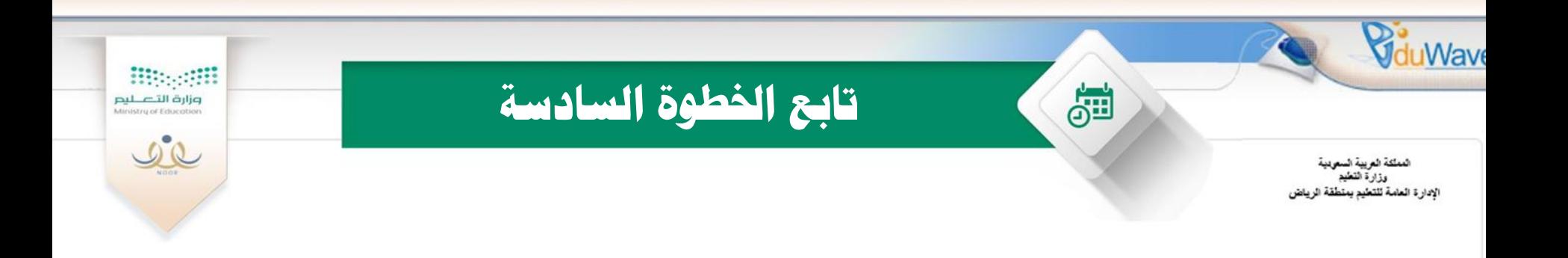

•**. جية رصذ مجيع ادلىاد يف اىفصو اىثاني ىني يتٌ تفعيو اىرصذ يف درجاخ ادلراجعح.** •**جية رصذ اىذرجاخ ىيطالب يف شاشح إدخاه درجاخ ادلراجعح**  وفي حالة عدم وجود زيادة أو نقص ترصد نفس درجة الطالب

**يتٌ إعادج طثاعح ادلسىداخ ىيتأمذ ٍن نتائج اىطيثح.**

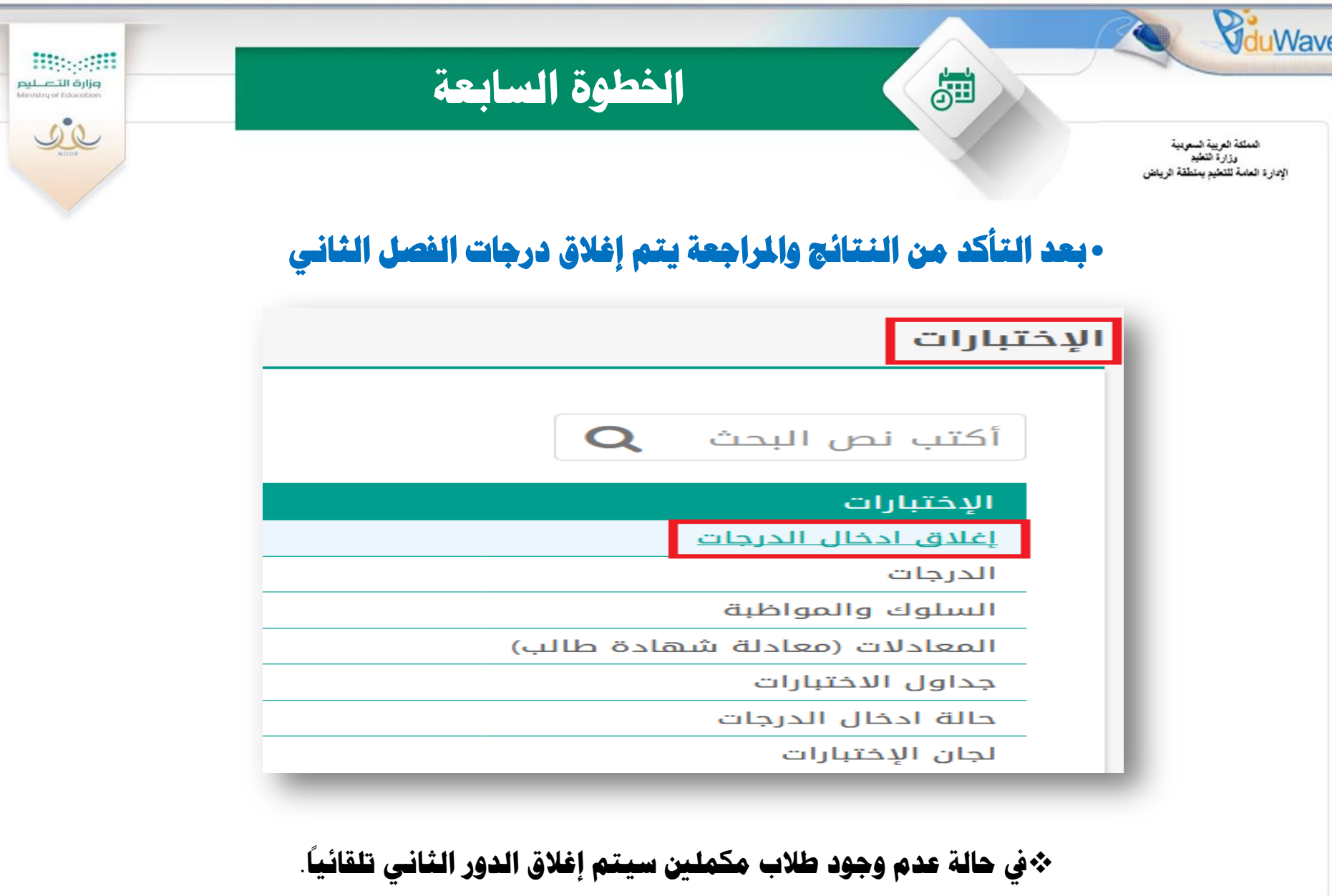

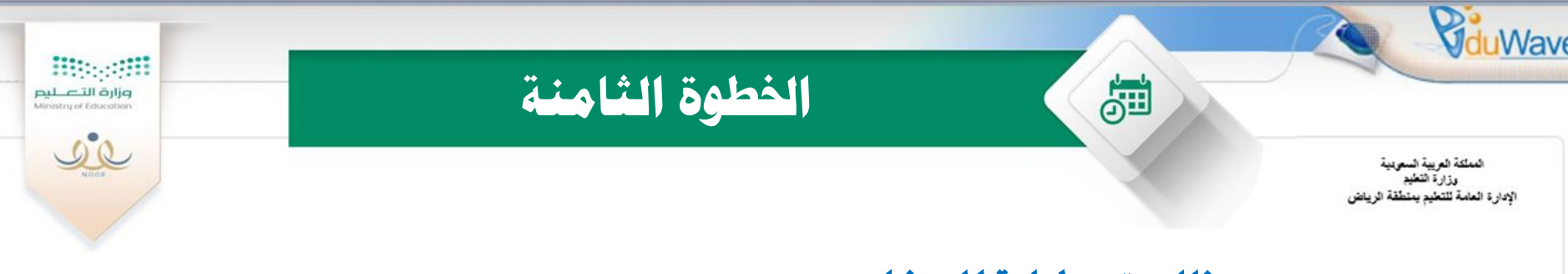

### •بعد ذلك يتم طباعة المبيضات

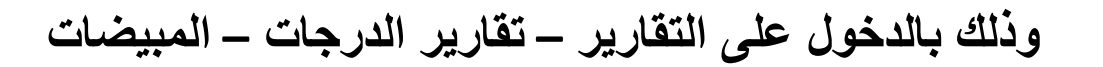

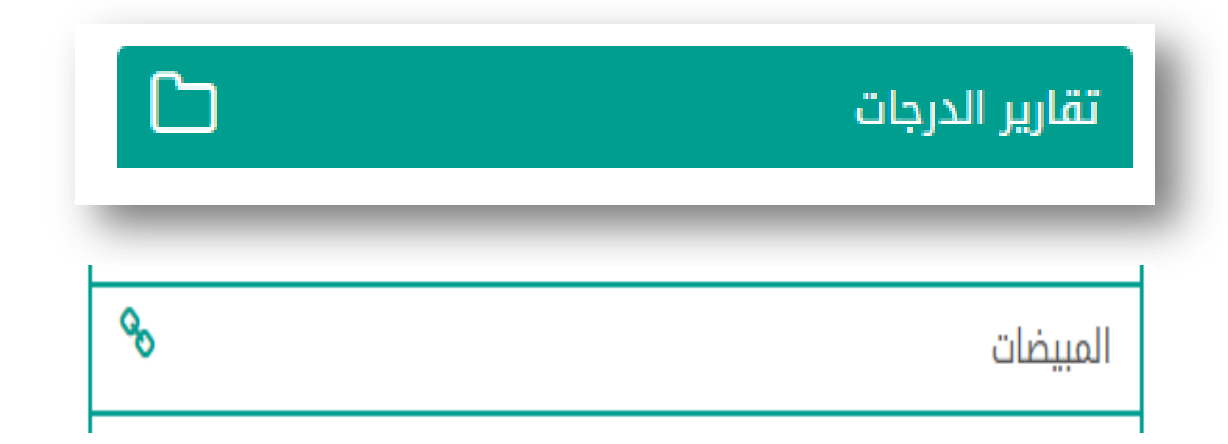

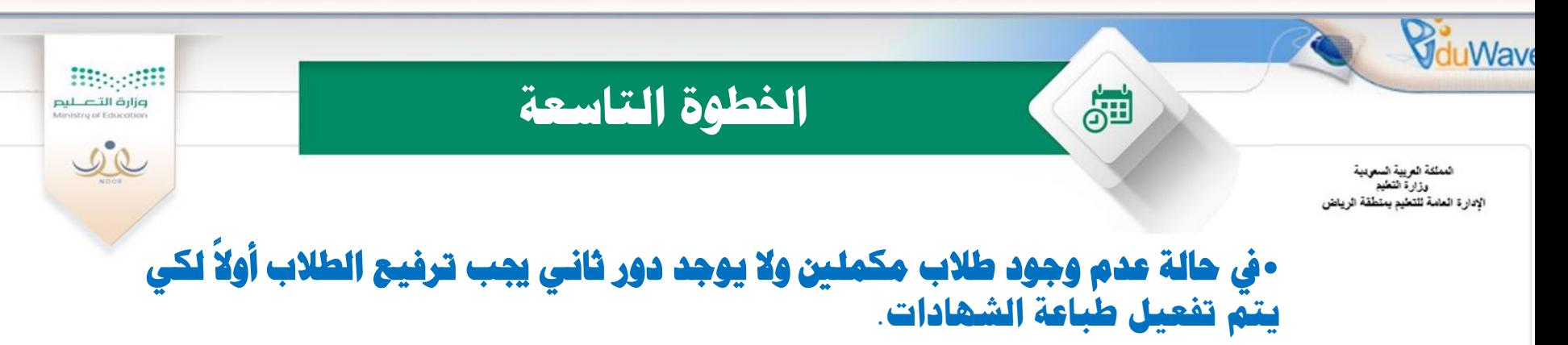

وذلك بالدخول على شاشة الطلاب – لتعيين صفوف الطلبة في العام الجديد

#### الطلاب

#### العمليات

**▶** لاضافة ملف طالب،انقر هنا. ▶ لتوليد كلمات سر للمستخدمين،انقر هنا. **﴾ ال**طلاب المنقولون من المدرسة،انقر هنا. ▶ الطلاب المنقولون إلى المدرسة،انقر هنا. ▶ لتحديد فصول الطلاب،انقر هنا. ▶ لعرض طلبات تعديل أسماء الطلبة، انقر هنا. ▶ لتعيين صفوف الطلبة في العام الجديد،انقر هنا. <mark>﴾ لعرض طلبات الترفيع،انقر هنا.</mark>

- ▶ طلبات النقل من قبل أولياء الأمور،انقر هنا.
- ▶ لتقديم طلب نقل طالب من مدرسة اخرى،انقر هنا.

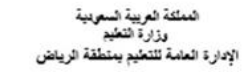

**VduWave** 

### تابع الخطوة التاسعة

**Biggerff** 

وزارة التصليم<br>Ministry of Education

 $\begin{picture}(120,10) \put(0,0){\line(1,0){10}} \put(15,0){\line(1,0){10}} \put(15,0){\line(1,0){10}} \put(15,0){\line(1,0){10}} \put(15,0){\line(1,0){10}} \put(15,0){\line(1,0){10}} \put(15,0){\line(1,0){10}} \put(15,0){\line(1,0){10}} \put(15,0){\line(1,0){10}} \put(15,0){\line(1,0){10}} \put(15,0){\line(1,0){10}} \put(15,0){\line($ 

### •يتم أولاً تفعيل ترفيع الطلاب ثم البدء في ترفيع الطلاب

تعيين صفوف الطلبة في العام الجديد

♦ يظهر في هذا الجدول الصفوف التي أغلقت الدور الثاني فقط. **﴾** لتفعيل ترفيع الطلاب من العام الحالي إلى العام القادم، انقر هنا.

81

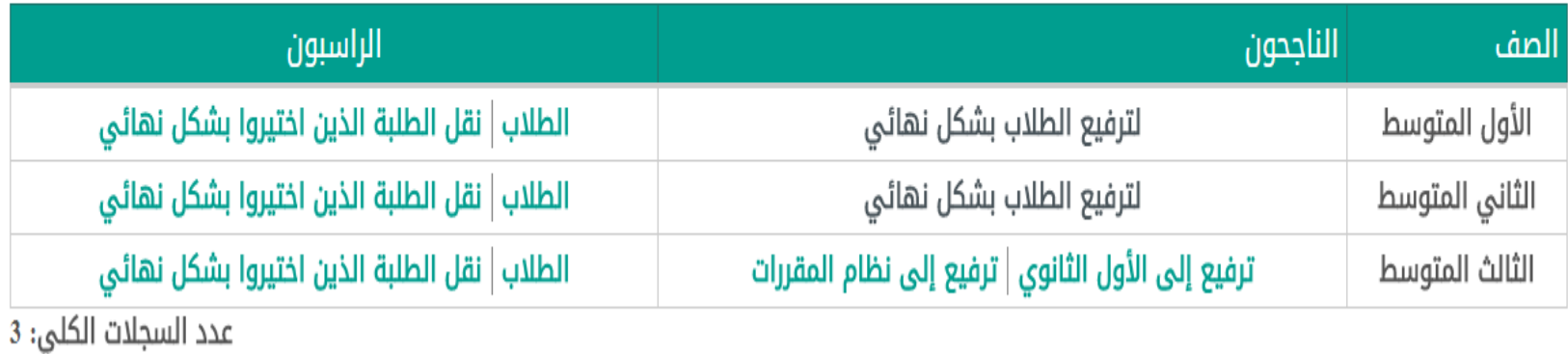

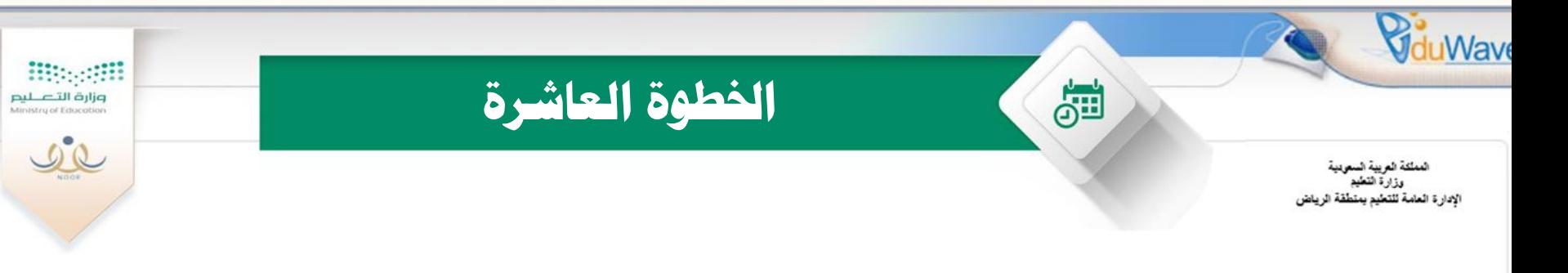

### • **تعذ رىل يتٌ طثاعح شهاداخ اىطيثح**

### **وذلك بالدخول على التقارير – تقارير الدرجات – شهادات الطلبة**

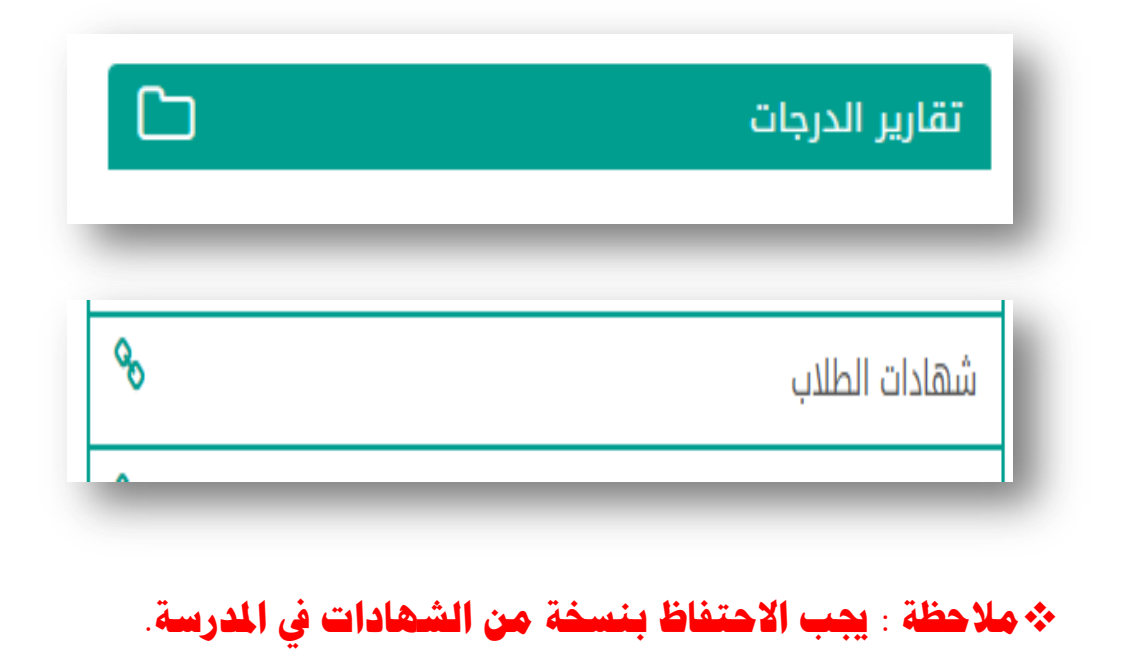

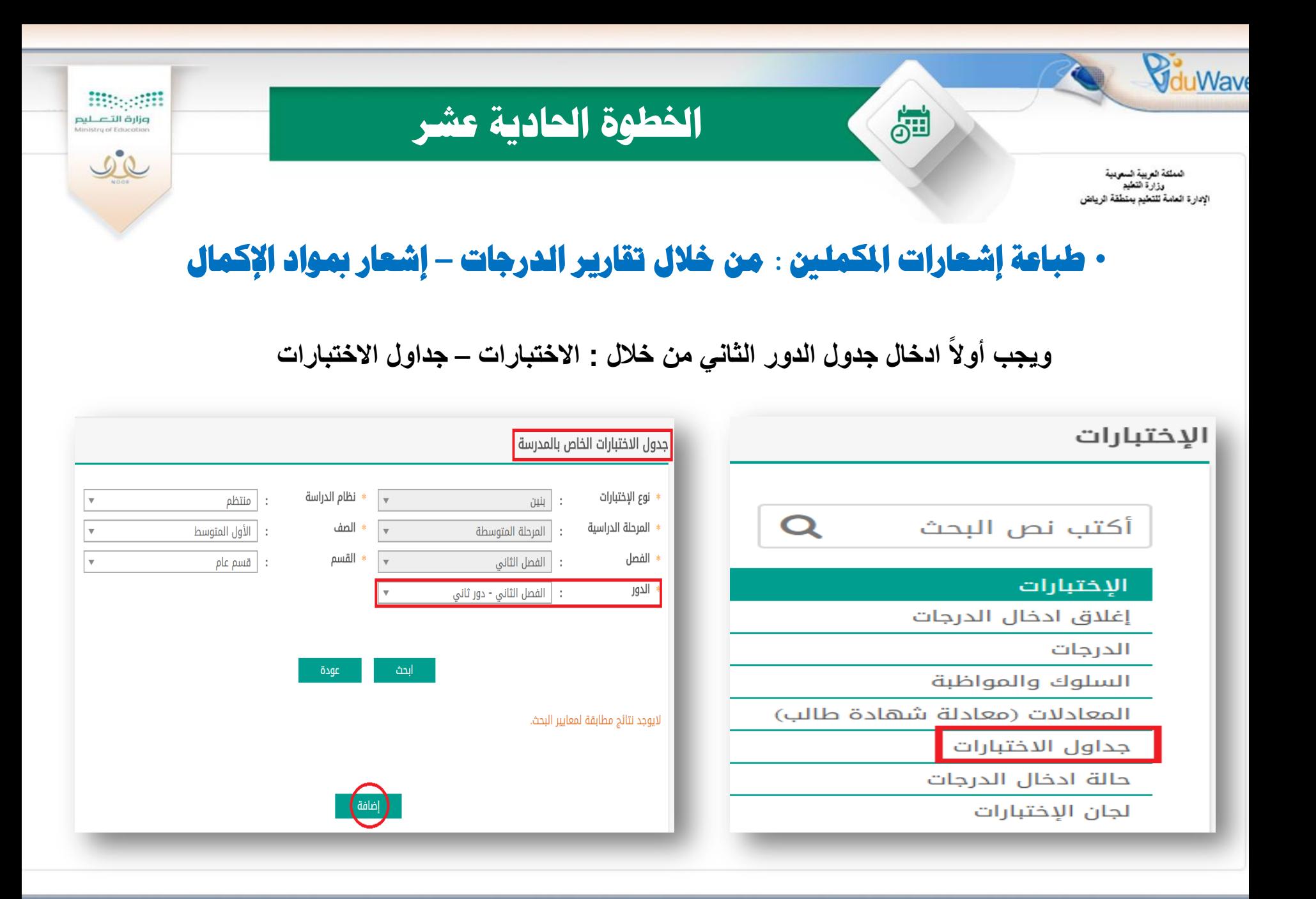

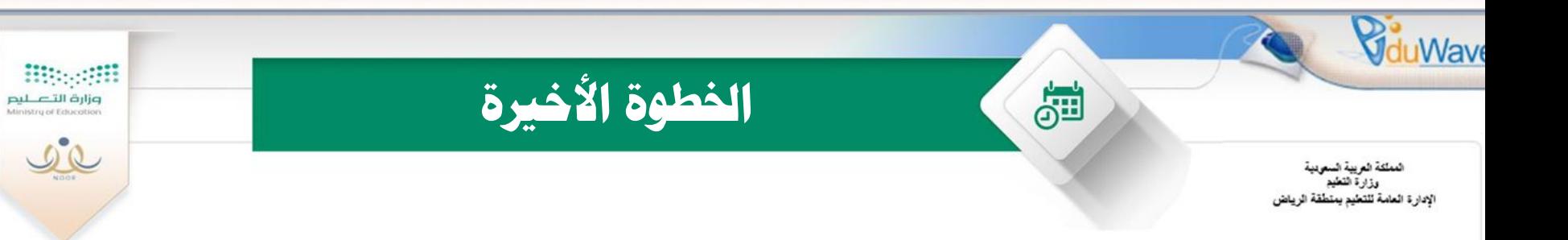

### • طباعة التقارير الخاصة بمستويات الطلاب :

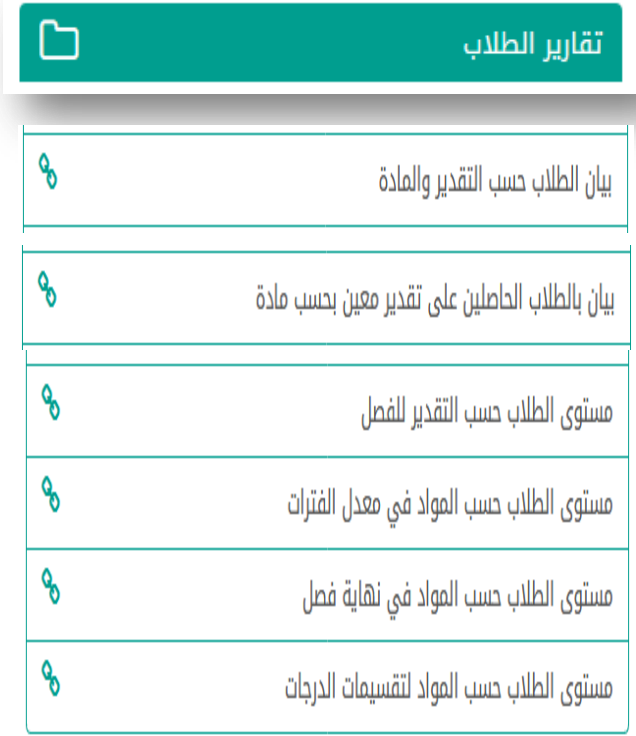

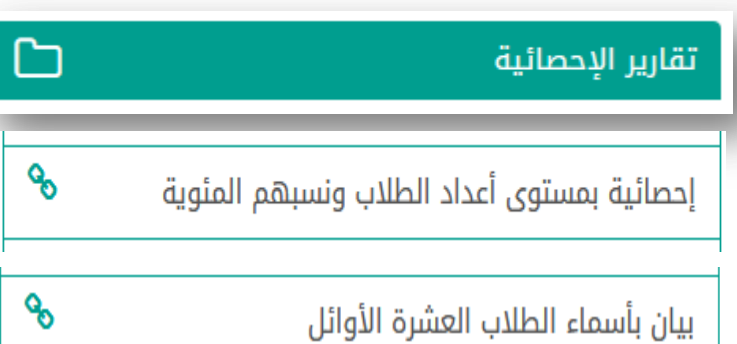